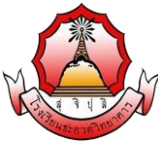

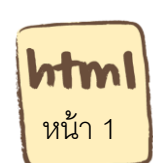

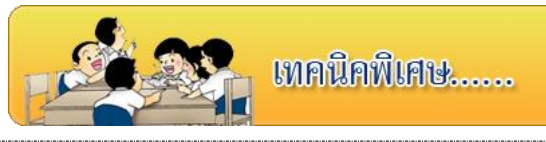

#### **จุดประสงค์การเรียนรู้**

- 1) เข้าใจคำสั่งและรูปแบบคำสั่ง แทรกไฟล์เสียง และไฟล์วิดีโอในภาษา HTML
- ่ 2) เข้าใจคำสั่งและรูปแบบคำสั่ง การทำข้อความเลื่อน

**ค าชี้แจง** ให้นักเรียนศึกษา ความรู้ เรื่องการจัดการเฟรม จากใบความรู้ที่ 12 และจากบทเรียนบน เครือข่าย เรื่อง การพัฒนาเว็บไซต์ด้วยภาษา HTML โดยเข้าไปที่ url:http:// www.kru-at.com รายวิชาการพัฒนาเว็บไซต์ด้วยโปรแกรมส าเร็จรูประดับสูง

# **การแทรกพื้นหลังด้วยเสียง**

การเล่นไฟล์เสียงในเว็บเพจนั้นมี 2 วิธีคือ การนำไฟล์เสียงมาเล่นเป็นเสียงแบ็คกราวน์ (ไม่มี ้ อะไรปรากฎบนเว็บเพจ นอกจากเสียงเพลง) และการนำไฟล์เสียงแทรกเข้าไป ในเว็บเพจซึ่งจะทำให้ ปรากฎชุดควบคุมการเล่นไฟล์เสียงขึ้นมาบนเว็บเพจ การกำหนดเสียงแบ็คกราวน์โดยใช้คำสั่ง <bgsound> ดังรูปแบบคำสั่งด้านล่าง

รูปแบบคำสั่ง  $\qquad =$  <bgsound src="ไฟล์เสียง" loop="จำนวนครั้งที่ต้องการเล่นซ้ำ"> ชื่อคำสั่ง  $=$  bgsound ชื่อแอตทริบิวต์ = src loop ์ตำแหน่งที่ใช้  $=$  <bgsound> จะถูกใช้ระหว่าง <body> ... </body>

ไฟล์เสียงที่ต้องการนำมาใช้ ต้องมีสกุล \*.mid, \*.wav, \*.au เป็นต้น

## **ตัวอย่างที่ 1 การแทรกพื้นหลังด้วยเสียง**

<html>

<head> <title> การแทรกพื้นหลังด้วยเสียง </title></head>

<body>

<bgsound src="bat.mp3" loop="2">

</body>

</html>

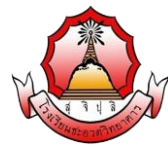

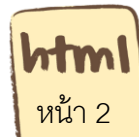

### **การแทรกไฟล์ Multimedia**

การใส่ไฟล์มัลติมีเดีย เช่น ไฟล์เสียง เพลง, Video, Flash

ี สามารถใส่ไฟล์เพลง, ไฟล์ video หรือไฟล์ flash ลงไปในหน้าเว็บเพจได้ ด้วยคำสั่ง <embed>

<embed> เป็นคำสั่งแสดงการทำงานของโปรแกรม plug-in โดยนำไปผนวกกับเอกสาร HTML และสามารถใส่ คำสั่ง <noembed> ควบคู่ไปด้วย เผื่อเว็บเบราเซอร์รุ่นเก่าที่ยังไม่ support tag

<embed> นี้.

โครงสร้างของคำสั่งการแทรกไฟล์ Multimedia

<embed src="url ไฟล์" width="number" height="number" >

<noembed><img src="url ไฟล์รูปภาพที่ให้แสดงเมื่อใช้ embed ไมได้" ></noembed> </embed>

#### **ตัวอย่างที่ 2** การใช้ค าสั่งการแทรกไฟล์ Multimedia

 $|\text{thm}|$ 

<head> <title> การใช้คำสั่งการแทรกไฟล์ Multimedia </title></head>

<body>

<embed src="vdo.mp4" width="100%" height="60">

<noembed><img src="nosupport.gif" ></noembed>

</embed>

</body>

</html>

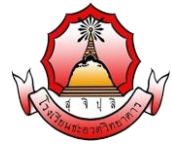

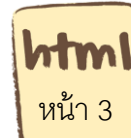

#### **การแทรกไฟล์เสียง**

**ตัวอย่างที่ 3** การใช้คำส*ั่*งเล่นไฟล์เสียง

<html>

<head> <title> การแทรกพื ้นหลังด้วยเสียง </title><head>

<body>

<embed src="song.mp3" >

<noembed><img src="nosupport.gif" ></noembed>

</embed>

</body>

</html>

#### **ค าสั่งเสริม ส าหรับ <embed>**

- src="url" url ของไฟล์ที่จะให้เล่น ได้แก่ ไฟล์เสียง (เช่น .mid, .wav, .mp3) ไฟล์ vedio (เช่น .avi, wmv, mov, mpeg)และไฟล์ Flash movie ( .swf)

- width="no" กำหนดขนาดความกว้างของตัว player

- height="no" กำหนดขนาดความสูงของตัว player

- align="top | middle | bottom | left | right" จัดวางตำแหน่งให้กับวัตถุ ที่อยู่ข้างๆ ตัว player

-name="ชื่อ" ชื่ออ้างอิงของวัตถุ

-autostart="true | false" เมื่อโหลดเว็บเพจแล้ว ให้เล่นอัตโนมัติหรือไม่

- loop="true | false | number" กำหนดเป็น true เมื่อต้องการให้เล่นซ้ำไปเรื่อยๆ หรือกำหนด เป็นตัวเลข จำนวนรอบที่ต้องการให้เล่นซ้ำ่

- playcount="no" จ านวนรอบที่ให้เล่น (ใช้ได้เฉพาะ IE)

-hidden="true | false" ให้ซ่อน หรือแสดงตัว player

- volume="0 ถึง 100" กำหนด volume ของเสียง (ใช้ได้เฉพาะ Netscape)

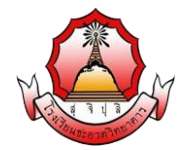

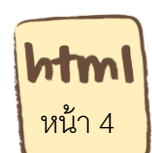

# **การใช้ค าสั่ง Marquee**

คำสั่ง Marquee ใช้แสดงข้อความเลื่อน (scrolling text) สามารถนำมาประยุกต์ใช้ได้หลายแบบ ดี เช่น เอามาซ้อนกันเองก็ได้ ต่อไปนี้ เป็นตัวอย่างการนำมาใช้ (ควรดูด้วย IE การแสดงผลบางรูปแบบ จะไม่ถูกต้อง ถ้าดูด้วย Firefox):

 $|\text{thm}|$ 

<head> <title> การแทรกพื ้นหลังด้วยเสียง </title><head> <body>

<marquee>ข้อความเลื่อนจากขวาไปซ้าย</marquee> <marquee direction="left">ข้อความเลื่อนจากขวาไปซ้าย</marquee> <marquee direction="right">ข้อความเลื่อนจากซ้ายไปขวา</marquee> <marquee direction="up">ข้อความเลื่อนจากล่างขึ ้นบน</marquee> <marquee direction="down">ข้อความเลื่อนจากบนลงล่าง</marquee>  $\leq$ marquee width="100" height="100">แบบกำหนดความกว้าง</marquee> ี่<marquee bgcolor="#00CC99">แบบ กำหนดสีพื้นหลัง</marquee> <marquee scrollamount="1">แบบ กำหนดความเร็ว</marquee> <marquee behavior="alternate">ข้อความเลื่อน แบบ ไปกลับ</marquee> <marquee behavior="slide">ข้อความเลื่อน แบบ ไปรอบเดียว</marquee>

</body>

</html>